# Configuration Aid To Ingate Firewall/SIParator® - How To Move Configurations Between Ingate Units

Lisa Hallingström Ingate Systems AB

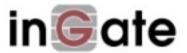

## **Table of Contents**

| Moving Configurations Between Ingate Units | 3 |
|--------------------------------------------|---|
| Configuration Databases                    | 3 |
| CLI Files                                  |   |

Ingate Firewall/SIParator® version: 4.6.2

Document version: 1.1

### **Moving Configurations Between Ingate Units**

There are two types of configuration files that can be downloaded from Ingate products; configuration databases (.cfg files) and CLI files (.cli files).

#### **Configuration Databases**

Configuration databases can generally be moved between units. These are the criteria for a successful configuration move from unit A to unit B:

- The units must be of the same type (you can't move a firewall configuration to a SIParator or vice versa).
- Unit A must not have a higher version number than unit B.
- Unit A must not have more interfaces than unit B.

#### **CLI Files**

CLI files can be moved between units, with slightly different criteria for the move. The criteria also change depending on if you edit the CLI file before you upload it again.

If you just download and upload again, these are the criteria for a successful move:

- The units must be of the same type (you can't move a firewall configuration to a SIParator or vice versa).
- Unit A must not have a higher version number than unit B. (However, when moving a configuration from a newer version into an older, the CLI file can be used if any settings for new functions are removed from the CLI file.)
- Unit A must not have more interfaces than unit B.
- Unit B must have all the extra software modules that unit A has.

If you edit the CLI file, you can remove all the SIParator- or firewall-specific settings, all extra interface settings and all extra module settings, and by this overcome restrictions for moving the CLI file. You can also make it not remove the old configuration on the box.

All the descriptions below are for the 4.6 (and higher) version of the CLI.

#### **Keep Configuration**

This is the command to remove from the CLI file if the old configuration should be kept.

load-factory --all

#### **Firewall-specific Settings**

When moving a configuration from a firewall to a SIParator, you must remove all lines concerning these settings.

```
firewall.dhcp_relay
firewall.forwarding_rules
firewall.master_logclass
firewall.protocols
firewall.relays
firewall.services (if the SIParator does not have the Quality of Service module)
firewall.timeclasses (if the SIParator does not have the SIP Trunking or Advanced
SIP Routing module)
ipsec.blacklisted_packets
ipsec.blacklisting
misc.dhcp_server
misc.dhcp_server_dns_servers
misc.dhcp_server_domain
misc.dhcp_server_give_ns
misc.dhcp_server_leasetime
misc.dhcp_server_netbios_nodetype
misc.dhcp_server_status
misc.dhcp_server_wins_servers
network.masquerading
```

#### **SIParator-specific Settings**

When moving a configuration from a SIParator to a firewall, you must remove all lines concerning these settings.

```
sip.public_ip
sip.st_type
sip.surroundings
```

#### **Fewer Interfaces**

When moving a configuration to a box with fewer interfaces, you need to look for the settings below and remove the lines for the extra interfaces.

If you move a configuration to a box with only three interfaces, there will only be eth0, eth1, and eth2 on that box. All configuration lines for eth3 and higher must be removed.

```
config.allow_via_interface
```

```
failover.iface_ref_hosts
firewall.network_groups
network.alias_addresses
network.interfaces
network.local_nets
network.masquerading
network.routes
network.vlans
qos.egress_default_queueing
qos.egress_queueing
qos.ingress_default_queueing
```

#### **Settings for SIP Trunking**

When moving a configuration from a unit with the SIP Trunking module onto one without it, you must remove all lines concerning these settings.

```
sipswitch.b2bua_transfer_enable
sipswitch.b2bua_transfer_from_user
sipswitch.dial_plan_methods
sipswitch.enum_root
sipswitch.incoming_unauth
sipswitch.request_from
sipswitch.user_routing
```

- From the sipswitch.dial\_plan settings, you must remove the "reqfrom", "enum prefix" and "forward prefix" fields.
- From the sipswitch.forward\_to settings, you must remove the "account" and "regexp" fields.
- From the sipswitch.request\_to settings, you must remove the "prefix", "min\_tail\_length" and "regexp" fields.
- From the sipswitch users settings, you must remove all lines where the "type" field is not set to "user".

#### **Settings for Remote SIP Connectivity**

When moving a configuration from a unit with the Remote SIP Connectivity module onto one without it, you must remove all lines concerning these settings.

```
fent.fent
```

```
fent.fent_keepalive
fent.media_release
```

#### **Settings for Advanced SIP Routing**

When moving a configuration from a unit with the Advanced SIP Routing module onto one without it, but with the SIP Trunking module, you must remove all lines concerning these settings.

```
sipswitch.incoming_unauth
sipswitch.voicemail
```

• From the sipswitch.user\_routing settings, you must remove the "aliases", "timeclass", "restrict\_incoming", and "voice\_mail" fields.

When moving a configuration from a unit with the Advanced SIP Routing module onto one without it, and without the SIP Trunking module, you must also remove all lines concerning these settings.

```
sipswitch.user_routing
```

• From the sipswitch.users settings, you must remove all lines where the "type" field is not set to "user".

#### **Settings for Enhanced Security**

When moving a configuration from a unit with the Enhanced Security module onto one without it, you must remove all lines concerning these settings.

```
idsips.active
idsips.predefined_ips_rules
idsips.rate_limited_ips
sip.tls_cacerts
sip.tls_client_cfg
sip.tls_server_cfg
sip.tls_settings
sip.use_tls
```

• From the sip.media\_encryption\_rules and sip.media\_encryption\_policy settings, you must remove the "allow\_transcoding" field.

#### **Settings for VoIP Survival**

When moving a configuration from a unit with the VoIP Survival module onto one without it, you must remove all lines concerning these settings.

# Configuration Aid To Ingate Firewall/SIParator® - How To Move Configurations Between Ingate Units

voipsm.voipsm
voipsm.voipsm\_domains
voipsm.voipsm\_pstn\_gateways